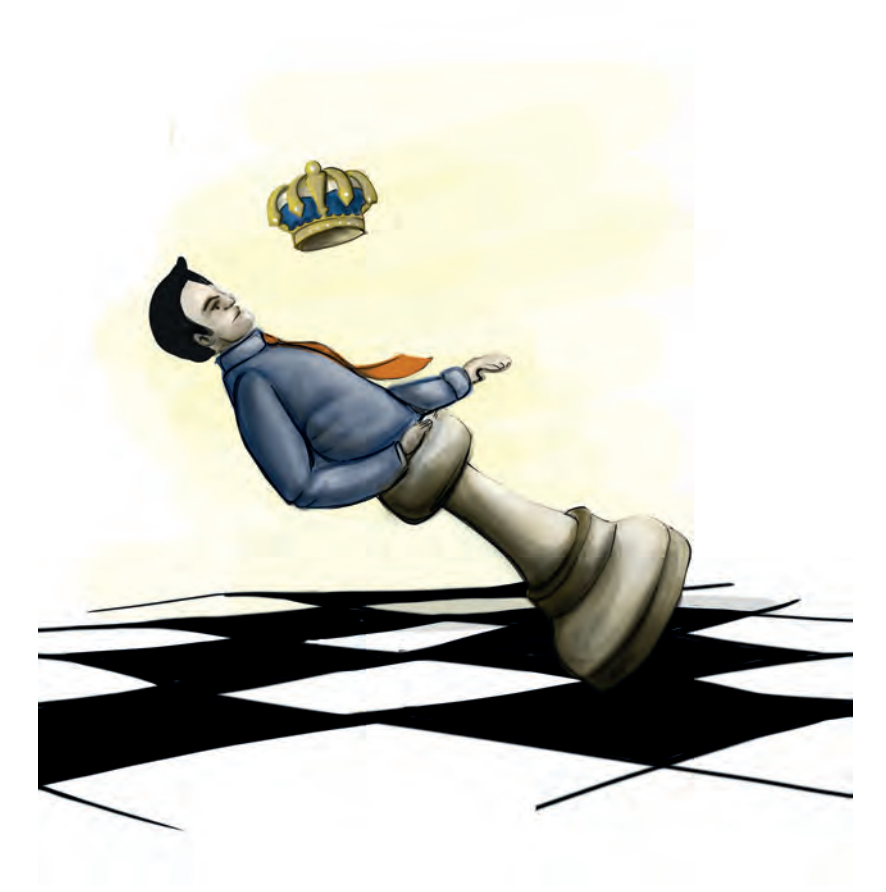

**Capítulo 7 -**

# **Laboratorios online de física mecánica, eléctrica y termodinámica**

# **Autores**

**Jaime Andrés Posada Restrepo:** M.A. Mathematics, University of Wisconsin-Madison. Vinculado desde 2008 a la Institución Universitaria Politécnico Grancolombiano.

*Correspondencia: japosada@poligran.edu.co* 

**Miguel Ángel Bernal Yermaros:** Magíster en Enseñanza de las Ciencias Exactas y Naturales, Universidad Nacional de Colombia. Vinculado desde 2004 a la Institución Universitaria Politécnico Grancolombiano.

### *Correspondencia: mabernal@poligran.edu.co*

**José Rafael Narváez Altamiranda:** Magíster en Ciencias Físicas, Universidad Nacional de Colombia. Vinculado desde 2012 hasta 2018 a la Institución Universitaria Politécnico Grancolombiano.

*Correspondencia: jnarvaez@poligran.edu.co*

# **Resumen**

En este trabajo se muestra la concepción, diseño, construcción y aplicación de una estrategia de aprendizaje empleando un laboratorio virtual de física. La estrategia se diseña como una alternativa en el proceso de aprendizaje experimental de las ciencias básicas en ambientes virtuales. Se describen los intentos previos y sus complicaciones, asimismo, se presenta el proyecto de programación de un laboratorio completo con programación Unity y ambientes animados como un avance de la experiencia anterior. Además, se le inserta un proceso de contextualización por medio de *storytelling* educativo, que pretende mostrar la aplicabilidad de los conceptos físicos en escenarios reales; de esa manera se estructura un proceso de aprendizaje significativo en los estudiantes, proceso que no existe en ningún laboratorio online y es un valor agregado para este tipo de herramientas.

# **Palabras claves**

*Ambientes virtuales de aprendizaje, experimentos, física, internet, simuladores.*

# **Introducción**

En la enseñanza de la física el componente teórico muestra los modelos matemáticos que mejor describen un comportamiento natural, por ejemplo, en la caída libre de objetos, la explicación que brinda la mecánica de Newton y bajo ciertas circunstancias, lleva a las conocidas ecuaciones del movimiento uniformemente acelerado (MUA). Sin embargo, para los estudiantes lo anterior

se resume a una ecuación que deben aplicar cuando en el enunciado de un problema aparecen las palabras "caída libre", "aceleración constante" o "velocidad cambiando uniformemente", y en ese momento la razón lógica (Posner, 1982) y el porqué de estas, se vuelve un asunto totalmente ajeno y desconectado a la razón de su estudio.

Con la intención de darle sentido a estas expresiones matemáticas e ir redondeando el cuerpo compacto que compone a una teoría científica, se elaboran las prácticas de laboratorio en las cuales, tanto el montaje como el análisis de los resultados, tienen propósito y método, que de paso van dotando al estudiante de una serie de competencias que le permitirán enfrentar problemas diversos en su futuro laboral.

Cuando la enseñanza ocurre en ambientes virtuales (Posner, 1982), en la que los estudiantes pueden estar muy lejos del centro educativo (en muchas ocasiones fuera del país origen de la oferta académica), la situación se torna difícil, ya que no se puede esperar que los estudiantes accedan a todos los dispositivos que se necesitan para una determinada práctica.

Según Barrios y Marín (2013), los laboratorios virtuales son una solución actual para la creciente necesidad de que los estudiantes puedan realizar sus prácticas desde su hogar. Además, es útil como herramienta de refuerzo y apoyo para desarrollar los conocimientos o fomentar un entorno participativo y constructivista, potenciando la adquisición de competencias (Molina, 2012).

Por lo tanto, una solución es utilizar las herramientas disponibles en internet (Dilts, 2003), en los que se destacan los simuladores de sistemas físicos, sin embargo, estos recursos suelen tener ciertas dificultades como las prestaciones del computador del usuario, capacidad de la conexión a internet y, la más crítica, la facilidad del programa para adecuar una guía de laboratorio que permita lograr el propósito en un contenido particular, es decir, muchas simulaciones son muy agradables y tratan de ser lo más realistas posibles, sin embargo, o no tienen todos los medidores o no permiten generar tablas de valores de las magnitudes físicas pertinentes. Lo que ocasiona que en muchos casos sean más lúdicos o que el estudiante pueda ver el fenómeno físico, pero no hacer un análisis y una contrastación con los conceptos.

Otra opción es la compra de laboratorios online que producen algunas casas de *software*, sin embargo, los laboratorios virtuales que adquirió la Institución no presentan un ambiente intuitivo, por lo que exigen conocimientos previos

por parte de los estudiantes en el manejo de herramientas TIC (Vásquez, 2009). De igual manera, algunas prácticas son difícilmente adaptables a los núcleos temáticos que aparecen en los sílabos.

Este proyecto lo que trabaja es un laboratorio *online* hecho "a la medida" de las necesidades del módulo diseñado y estructurado por los tutores de los módulos de física. Consiste en el rediseño de algunas prácticas, la implementación de otras nuevas para dejar una herramienta que reúne las prácticas para los tres módulos de física (un total de 18 prácticas), además de la inclusión de técnicas de storytelling que contextualizan al estudiante entre la física y la aplicación en un contexto real.

### **Marco teórico**

# **Problemática que atiende**

En la educación virtual, los módulos teórico-prácticos y prácticos tienen la limitación de no ofertar al estudiante un componente experimental apropiado. En la Institución Universitaria Politécnico Grancolombiano, en el área de ciencias básicas, particularmente en Física, se viene trabajando desde hace varios años una serie de experimentos virtuales que permiten evidenciar la parte práctica por parte de los estudiantes, con el fin de mitigar lo anterior.

Así, se inició con un proceso de compra de *software* ofrecido por casas editoriales, que presentó diversos problemas, tanto en la implementación en las aulas virtuales (la plataforma no admitía ser usada por varios estudiantes al tiempo), como en el funcionamiento propio del aplicativo, porque las simulaciones requieren muchos recursos de máquina generando un proceso de ralentización, lo que ocasionó molestias en los estudiantes porque no podían trabajar adecuadamente de manera remota; por lo tanto, se decidió retirar la herramienta de las aulas. Otro problema es que en algunos casos se dificultaba adaptar los contenidos temáticos de los módulos con las prácticas fijas que traía el laboratorio.

Posteriormente se trabajó con simulaciones encontradas en internet, lo que mejoró las anteriores dificultades en cuanto acceso y capacidad de atender usuarios simultáneos. Sin embargo, muchas de estas prácticas no se acoplaban fácilmente a las necesidades propias de los núcleos temáticos, así que era necesario forzar las simulaciones y las guías asociadas para que los estudiantes

pudieran hacer los correspondientes análisis y alcanzar las competencias experimentales esperadas, además de adaptarse al entorno (Dilts, 2003).

Debido a las nuevas problemáticas, y aprovechando que la Institución adquirió el *software* LabVIEW, se dio inicio a construir simulaciones a la medida con esta herramienta. De aquí surgieron nuevos problemas, debido a la necesidad de instalar *runtimes* gigantes en tamaño (problema grave para estudiantes con baja velocidad de descarga de internet); algunos demoraban días descargando los *runtimes*, generando un problema de accesibilidad a los laboratorios, con el agravante que hay poco soporte para diversos sistemas operativos, y se requiere instalar complementos de Flash y Java. Adicional a esto, traía el gran interrogante de cómo evaluar a los estudiantes en su laboratorio, si ellos no podían acceder debidamente a sus prácticas. Al final se dejó como algo optativo, lo que no es recomendable para un proceso de formación de calidad.

Otra complejidad es que en algunos casos los laboratorios vienen con errores conceptuales, porque los programadores no tienen los conocimientos en la disciplina (Vásquez, 2009).

Para evitar este tipo de falencias, el proyecto se hace con tutores que dictan el módulo, con un asesoramiento pedagógico que los orienta en la elaboración de guiones y el acompañamiento de un equipo de ingenieros y diseñadores, todo esto con el fin de solventar todas las problemáticas expuestas.

# **Antecedentes**

Son innumerables los laboratorios de física que existen tanto en el mercado de *software* educativo como en herramientas *online*. De estas últimas, tal vez la más completa es la elaborada por la Universidad de Colorado, denominada PHET, que presenta una serie de prácticas, no solo en el área de física, también en biología, química y matemáticas. El tutor puede revisarlas y elaborar sus propias prácticas de acuerdo con los laboratorios que estén disponibles en la página web; tal vez la falencia es que no hay prácticas de todos los temas.

Se presenta a continuación siete simuladores basados en LabVIEW, que fueron diseñados por el equipo docente de ciencias experimentales de la Institución. Se aplicaron en los proyectos colaborativos en aulas virtuales de los módulos de Física 1 y Física 2, aproximadamente durante dos años con resultados mixtos como se describe posteriormente.

Para Física 1 se hicieron cinco laboratorios, como se explica a continuación:

LAB1MU: diseñado para que los estudiantes puedan observar y analizar las características de un movimiento en una dimensión, logrando establecer mediante la interacción con el *software* la diferencia entre el movimiento uniforme (MU), y el movimiento uniformemente acelerado (MUA).

LAB2CL: diseñado para que los estudiantes puedan observar y analizar las características del movimiento de caída libre de los cuerpos, logrando establecer mediante la interacción con el *software* el comportamiento de cuerpo que cae libremente.

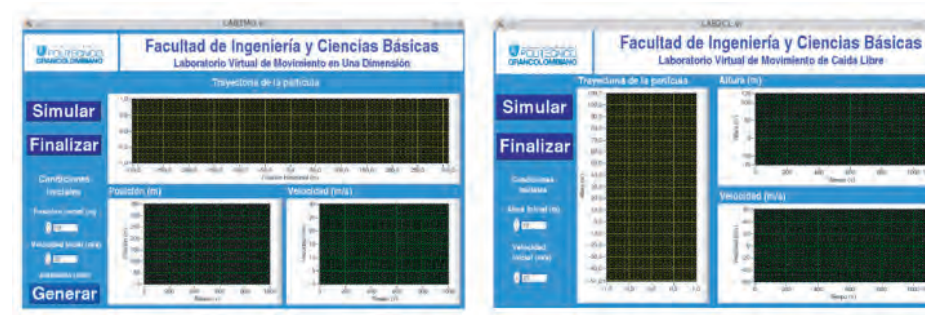

*Figura 1. Laboratorios 1 y 2 de Física 1. Fuente: elaboración propia.*

LAB3MP: diseñado para que los estudiantes puedan observar y analizar las características del movimiento de proyectiles, logrando establecer mediante la interacción con el *software* la relación entre la distancia y altura de un proyectil que es disparado con una determinada rapidez inicial y ángulo de inclinación.

LAB4MC: diseñado para que los estudiantes puedan observar y analizar las características de un movimiento circular uniforme, logrando establecer mediante la interacción con el *software* las características propias de este movimiento.

LAB5MAS: diseñado para que los estudiantes puedan observar y analizar las características de un movimiento armónico simple, logrando establecer mediante la interacción con el *software* las características propias de este movimiento.

#### Politécnico Grancolombiano

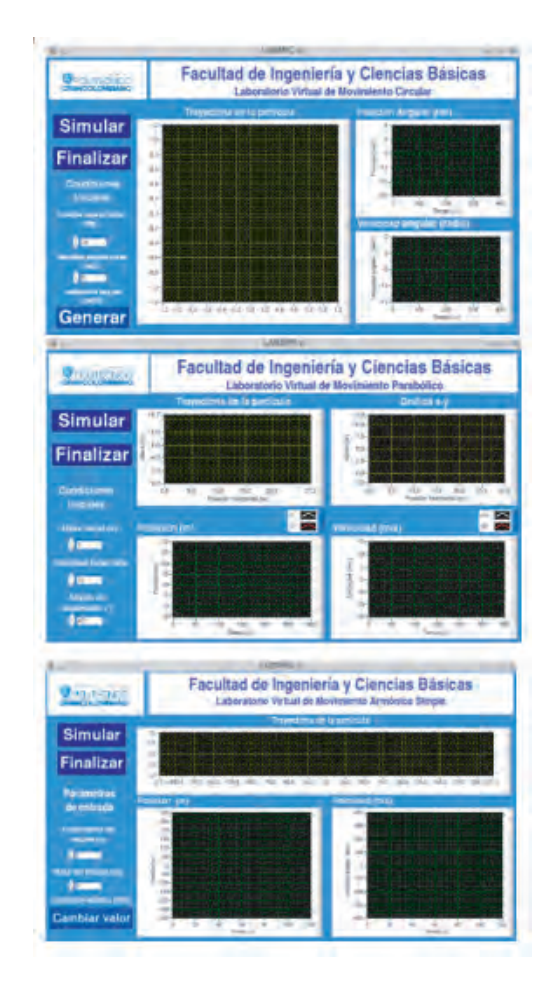

*Figura 2. Laboratorios 3, 4 y 5 de Física 1. Fuente: elaboración propia.*

Para Física 2 se hicieron dos laboratorios, como se explica a continuación:

LAB2LH: diseñado para que los estudiantes puedan observar y analizar las características de un circuito DC, logrando establecer mediante la interacción con el *software* las reglas que determinan su comportamiento, particularmente, la ley de Ohm y la conexión serie y paralelo de resistencias.

LAB3LK: diseñado para que los estudiantes puedan observar y analizar las características de un circuito DC, logrando establecer mediante la interacción con el *software* las reglas que determinan su comportamiento, particularmente, las leyes de Kirchhoff.

#### Experiencias de Innovación Educativa III

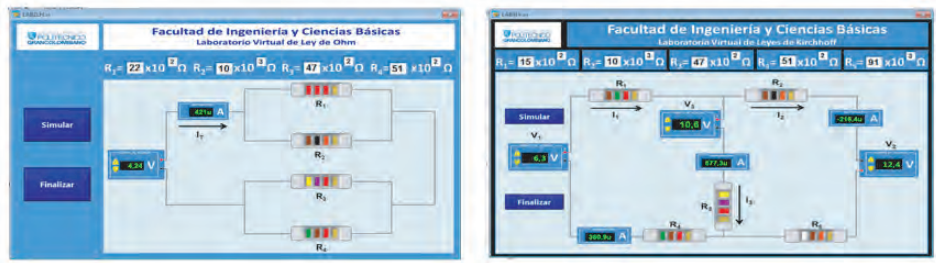

*Figura 3. Laboratorios 1 y 2 de Física 2. Fuente: elaboración propia.*

Los aplicativos desarrollados presentaron problemas que impactaron de manera significativa el trabajo de los estudiantes, pues para la instalación de las prácticas se requería de *runtimes*, que en el caso particular de la herramienta LabVIEW es del orden de algunas gigas, que para ser descargado en lugares donde las condiciones de conexión no son muy favorables es un inconveniente mayor. También es imposible soportar dispositivos móviles y es dispendioso mantener diferentes versiones de las prácticas (Windows, Mac OSX, GNU/ Linux).

### **Estrategia de aprendizaje**

Los weblabs se dividen en dos categorías: virtuales y remotos. En los virtuales la interfaz de usuario es el escenario de simulación de un proceso. En los remotos el estudiante accede desde una ubicación remota al proceso desarrollado sobre una planta real o en maqueta. En los dos tipos de laboratorio el estudiante interactúa de forma tal que puede cambiar los parámetros de control, ejecutar experimentos alternativos, observar los resultados obtenidos y eventualmente descargarlos de la web (Masanet, Zavalla y Fernández, 2011).

Los simuladores fueron diseñados para las prácticas experimentales de los módulos de Física 1 (mecánica), Física 2 (electricidad y magnetismo), y Física 3 (termodinámica), y se concibieron con las siguientes características:

Interfaz simple y fácil de usar.

Interfaz uniforme: en lo posible mantener el mismo estilo en todos los aplicativos, tanto en lo visual como en lo operativo.

Material acorde con las prácticas experimentales de los cursos presenciales, es decir, como el sílabo es el mismo, los experimentos a nivel virtual y presencial deben ser similares, solo que unos se realizan en el laboratorio presencial y los otros son weblabs para programas virtuales.

El aplicativo de cada práctica debe mantener una magnitud oculta al estudiante, y el objetivo es convertir, mediante el tipo de análisis que se les hace a los datos, en una práctica común en los laboratorios de los cursos presenciales.

Todas las magnitudes "medidas" deben tener un error inducido y aleatorio que está asociado al proceso de medir y con base en la teoría de errores.

Todos los laboratorios tienen un elemento de *storytelling* educativo que le ayude al estudiante a relacionar los conceptos físicos con el mundo real.

El objetivo educativo para que los laboratorios abarcaran los tres módulos de física es buscar un proceso de continuidad; además el diseño pedagógico del laboratorio si hizo empleando la metáfora Lego, donde las prácticas funcionan como fichas que se pueden adicionar o retirar de acuerdo con las necesidades de aprendizaje en los módulos de física, es decir, actualmente se tienen seis laboratorios para cada módulo de física, para un total de 18 laboratorios; sin embargo, a futuro se pueden implementar otras prácticas, ya sea para cada uno de los módulos o para los tres.

Las 18 prácticas se hicieron de acuerdo con los temas vistos por los estudiantes en los módulos. La tabla 1 muestra una relación de las prácticas que se implementaron.

#### **Tabla 1. Prácticas en los laboratorios de física 1, 2 y 3.**

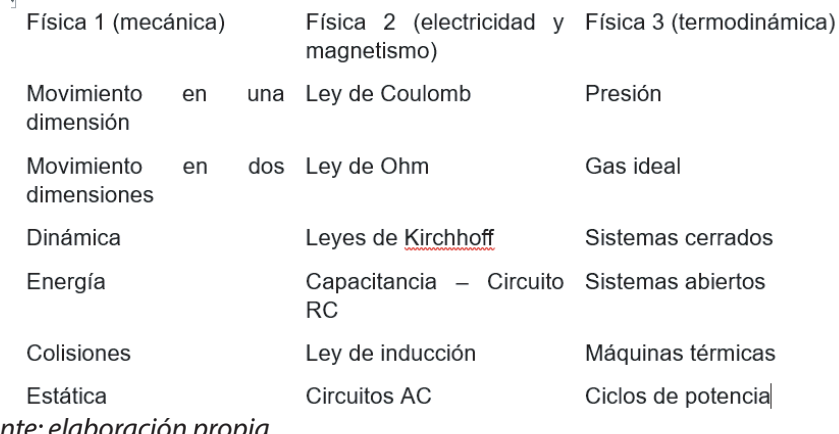

*Fuente: elaboración propia.*

El laboratorio se diseñó con una interfaz amigable y de fácil navegación, para que el estudiante pudiese obtener los resultados de manera sencilla; además, en cada práctica se incluyó una ventana flotante que contiene un personaje cuyo objetivo es contextualizar el experimento con procesos de la vida real, pues la física es una explicación de los fenómenos de la realidad; por eso, para el equipo académico era fundamental aportar por una nueva visión de la física donde el estudiante pudiera ver cómo se aplican los conceptos científicos para explicar lo que sucede en distintos fenómenos de la vida real.

El *storytelling* es una herramienta propicia para el aprendizaje, porque consiste en narrar una historia; en este caso, el propósito fundamental de dicha historia es ambientar un tema que se quiere introducir en el aprendizaje buscando motivar al estudiante a la hora de abordar sus experimentos. Aunque hay otras razones para incluir el *storytelling* dentro del laboratorio, como humanizar la experiencia de aprendizaje y vincular a los estudiantes de manera más intensa.

Para la redacción y construcción de las historias se utilizó el esquema de Joe Lambert (2006), denominado las cuatro "C": contexto, crisis, cambio y conclusión. La que se eligió para contar la historia fue por medio de personajes o avatares animados en 3D que presentan una situación la cual el estudiante va a ayudar a resolver.

De esa manera, se hibrida elementos de *storytelling* con elementos del aprendizaje basado en problemas (ABP); el personaje le propone el problema que el estudiante debe solucionar en cada una de las prácticas. Al concluir se tiene un producto final, que es el informe de laboratorio que debe entregar el estudiante.

Hay varios estudios que sostienen que hay una mejora en el aprendizaje de la física cuando se aplica el ABP. En un estudio hecho por Carina, Fernández y Aguado (2017), se obtiene que empleando el ABP hay una alta integración entre la teoría y la práctica; en el orden del 80% de los estudiantes manifestó lo anterior, y un 60% dicen que aprenden mejor con esta metodología que la tradicional. Por eso se apuesta por el ABP como metodología para ser trabajada con los estudiantes a través del laboratorio en cada una de sus prácticas.

Para cada práctica se hicieron las guías metodológicas con las indicaciones de lo que debe realizar el estudiante en el laboratorio y entregar en su informe. De esta manera se vincula la experiencia a un proceso de trabajo colaborativo que se aplica en la elaboración del informe. Cada una de las prácticas corresponde a un fenómeno natural que es explicado por un modelo físico, ya sea mecánico, eléctrico o termodinámico. Para ser más explícitos, se tienen las siguientes prácticas con sus correspondientes guías metodológicas: Movimiento en una dimensión, Movimiento en dos dimensiones, Dinámica, Energía, Colisiones, Estática, Ley de Coulomb, Ley de Ohm, Leyes de Kirchhoff, Capacitancia -Circuito RC, Ley de inducción, Circuitos AC, Presión, Gas ideal, Sistemas cerrados, Sistemas abiertos, Máquinas térmicas y Ciclos de potencia.

# **Modelo para la simulación**

Cada práctica se modela con sus correspondientes leyes físicas, generando en todos los casos tablas de datos para que los estudiantes, por medio de herramientas matemáticas (sistemas de ecuaciones lineales, técnicas del cálculo infinitesimal), o estadísticas (regresiones polinomiales y exponenciales, teoría de error), den respuesta a los objetivos de la práctica, teniendo en cuenta los principios físicos que gobiernan el sistema.

Por la extensión y complejidad de estos conceptos no se explicarán para las diferentes prácticas, sin embargo, se trabajó cada laboratorio de tal forma que dependiendo de lo que el estudiante eligiera, sus resultados variarían. De esa manera, el laboratorio no se basa en resultados numéricos sino en la apropiación de un concepto físico que permita analizar diversidad de problemas, apostándole a un proceso cognitivo superior.

Para evidenciar el modelo matemático desarrollado en cada práctica, el *software* se divide en cuatro zonas, cada una con una finalidad diferente; estas zonas se hicieron con el propósito de facilitar la navegabilidad del usuario. Según Vásquez (2009), no todos los laboratorios virtuales presentan un ambiente intuitivo, por lo que exigen conocimientos previos por parte de los estudiantes en el manejo de herramientas TIC.

Para esto la pantalla se divide en dos franjas: la franja superior se divide en dos partes verticales respecto al ancho de la pantalla. Se tiene entonces la distribución de la pantalla en zonas, como se muestra en la figura 4, y cuyo funcionamiento se describe posteriormente.

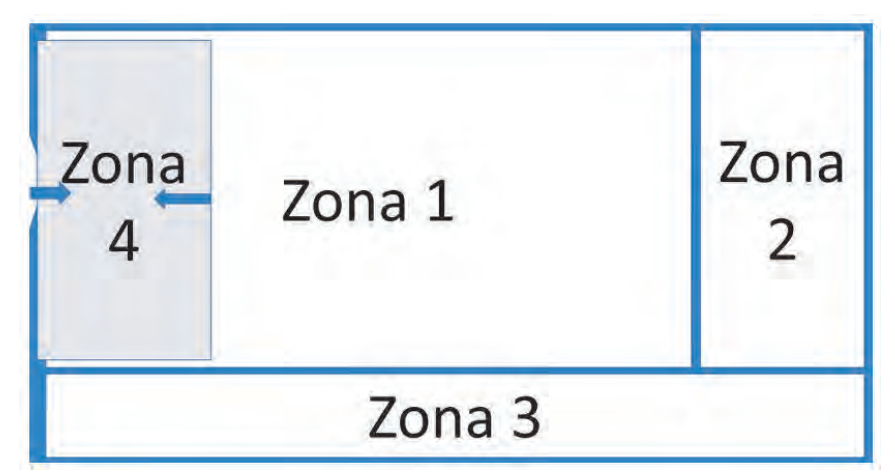

*Figura 4. Zonas de trabajo en el laboratorio de física. Fuente: elaboración propia.*

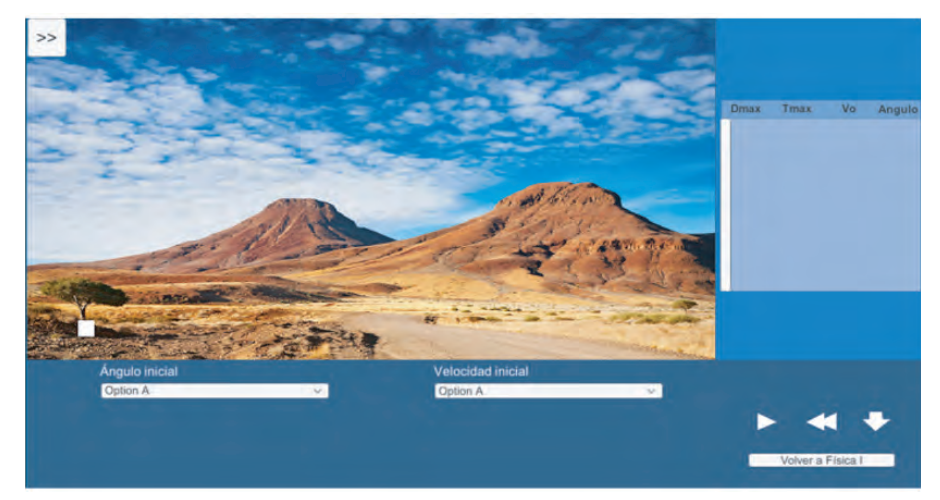

*Figura 5. Bosquejo de las zonas de trabajo laboratorio de física 1 – práctica 2. Fuente: elaboración propia.*

Zona uno: destinada al desarrollo del experimento; allí se simula con animaciones en 2D o 3D el experimento y la animación se visualiza de manera diferente de acuerdo con lo que seleccione el estudiante.

Zona dos: se encuentran todos los indicadores y resultados del experimento, como es el caso de tablas, gráficas o indicadores numéricos para el posterior análisis físico, matemático y estadístico. Estos valores son de descarga

automática para que el estudiante tenga la información necesaria a la hora de hacer sus cálculos.

Zona tres: corresponde a los controles o a variables manipulables. En la parte izquierda se encuentran listas desplegables, botones y otros elementos que dependerán de cada experimento. En la parte derecha se encuentran los botones Pause, *Rewind*, Play y un botón de descarga que controlan el desarrollo del experimento.

Zona cuatro (abatible): se encuentra el personaje de ambientación que acompaña el desarrollo del experimento y propone la situación problémica para el estudiante. Dicho personaje dará instrucciones básicas y recordará conceptos matemáticos o físicos.

En estas cuatro zonas se armaron todas las prácticas y se agruparon por temas para conformar cada laboratorio.

# **Desarrollo de la experiencia de aprendizaje**

El laboratorio inicialmente se pensó para pasar las prácticas que ya existían en LabVIEW a un lenguaje de HTML5; sin embargo, las prácticas estaban hechas para física 1 y parte de física 2, no para física 3. Entonces se pensó que en la implementación se podía incluir física 3 y terminar física 2; esta idea condujo al equipo de trabajo a darse cuenta de que era más fácil reiniciar todo el laboratorio. Por lo tanto, se tomó el sílabo de cada módulo y se establecieron las prácticas a realizar; como se trata de módulos de ocho semanas, se planeó que las prácticas empezaran la segunda semana y finalizaran en la semana siete, lo que implica que el módulo tenga seis prácticas; de igual manera se adoptó para los tres módulos de física.

Luego se inició con la construcción de las zonas, de manera que fuese muy fácil para el estudiante la navegación y el ambiente fuera muy práctico en lo que se refiere a un laboratorio. Con estas zonas empezó a redactarse práctica por práctica, empezando por física 1 y finalizando por física 3. En este trayecto hubo experimentos que se debieron cambiar por la dificultad de llevarlos a un ambiente virtual.

Con los quiones de las 18 prácticas se entregó a diseño gráfico y a programación para el desarrollo de los laboratorios; estos se programaron en Unity. Comúnmente primero se hace el diseño y luego la programación, pero en este

caso se hizo primero la programación para verificar toda la funcionalidad de cada práctica. Con las 18 prácticas programadas se inició el diseño gráfico de animaciones de cada experimento como lo muestra la figura 6.

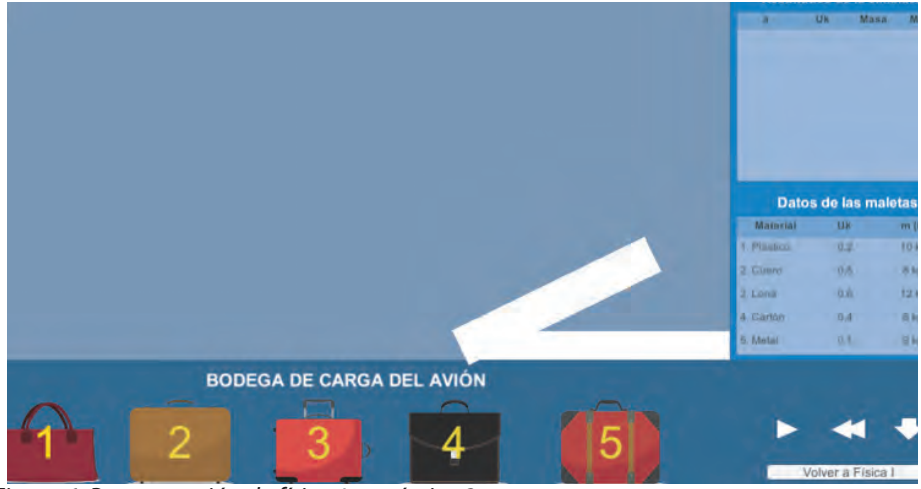

*Figura 6. Programación de física 1 – práctica 3. Fuente: elaboración propia.*

Finalmente se integraron los elementos de diseño de 3D y la integración de las interfaces como lo muestra la figura 7.

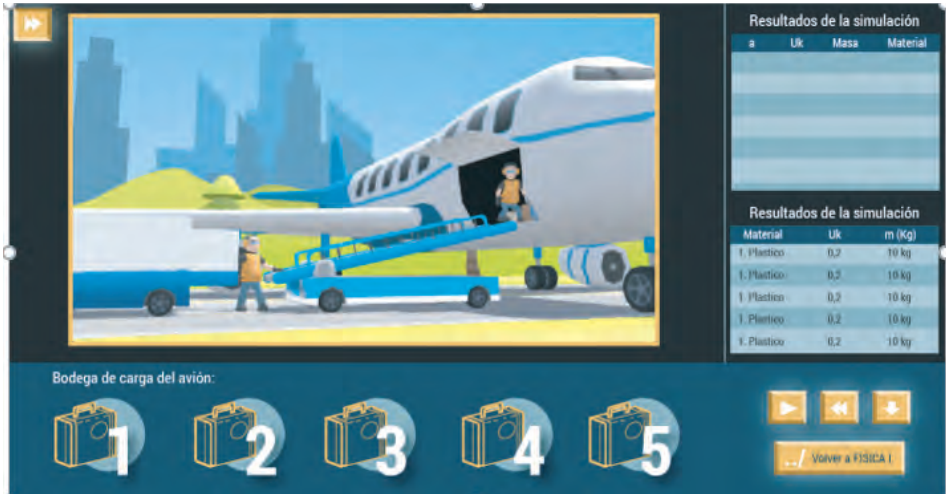

*Figura 7. Integración de la programación con las animaciones 3D. Fuente: elaboración propia.*

# **Resultados obtenidos**

Con la implementación de los simuladores se espera tener impacto y evidenciar logros en los siguientes aspectos:

Lenguaje de diseño común: todas las prácticas se planearon con las cuatro zonas descritas con anterioridad y, por lo tanto, la parte de programación se simplifica considerablemente. De igual manera, el lenguaje unificado brinda consistencia a los estudiantes a la hora de interactuar y entregar los reportes solicitados en las correspondientes guías.

No se depende de *software* externo, pues los laboratorios se integran con la plataforma empleada por la Institución y el estudiante accede desde su aula virtual.

Los laboratorios, al ser *online*, permiten acceder desde cualquier navegador, pero únicamente están abiertos para estudiantes de la Institución. La programación en Unity permite solucionar varios problemas de tipo tecnológico para finalmente masificar los laboratorios.

Tampoco hay dependencia de sistemas operativos o versiones de escritorio o móviles para la correcta visualización y operación.

Es una ventaja para la ejecución de los simuladores que las operaciones matemáticas se implementen con algoritmos directos que utilizan técnicas estándar del cálculo y álgebra de nivel preuniversitario.

En todas las prácticas experimentales el componente de análisis de la información es similar al trabajo que se haría en un laboratorio físico real.

Los contenidos de cada uno de los experimentos se adaptan de forma apropiada a los contenidos de las asignaturas de física de la Institución.

Con el desarrollo de los simuladores es positivo tener cobertura en las tres asignaturas del área de física, pues con el material anterior solo se apoyaba (en forma parcial), los dos primeros cursos.

Gracias al diseño de algunos de los laboratorios es posible, para el futuro, implementar guías alternativas que evalúen otros conceptos sin tener que alterar o hacer nuevos simuladores.

El material también puede tener un impacto positivo en clases presenciales, por su facilidad de acceso.

# **Conclusiones**

Se destaca la orientación y aportes del equipo de planeación y diseño del laboratorio de experiencias de aprendizaje inmersivo, pues hacen eficiente y práctico el desarrollo de la actividad.

Se espera en el futuro implementar un instrumento de medición estadístico, con el fin de cuantificar de forma precisa el impacto de estas herramientas en el aprendizaje en ambientes virtuales.

El uso de una metodología unificada permite el diseño y construcción de las herramientas de *software* educativo y sus guías de acompañamiento en forma ágil y eficiente.

Como resultados del anterior trabajo, se estableció lo siguiente:

Es posible hacer trabajo experimental de calidad en ambientes de enseñanza virtuales.

Este tipo de aplicativos hechos "a la medida" favorecen la conceptualización de los elementos teóricos de una asignatura teórico-práctica.

Los mejores resultados se obtuvieron cuando el trabajo se propuso de forma colaborativa.

# **Referencias**

- Barrios, T. y Marín, M. (2013). Motivación en la enseñanza a través de laboratorios virtuales. Ponencia Cartagena: Acofi. Recuperado de: https://www. acofipapers.org/index.php/acofipapers/2013/paper/viewFile/466/219
- Carina, L., Fernández, M., y Aguado, I. (2017) Aprendizaje basado en problemas como complemento de la enseñanza tradicional en Fisicoquímica. Revista: Educación Química, 28(3), 154-162. Recuperado de: https://doi. org/10.1016/j.eq.2017.03.001
- Dilts, R. (2003). Coaching. Herramientas para el cambio. Barcelona, España: Urano.
- Masanet, M., Zavalla, E., y Fernández, A. (2011). Un enfoque integrado para las prácticas de laboratorio en la educación a distancia. TE&ET | Revista Iberoamericana de Tecnología en Educación y Educación en Tecnología, (6).
- Molina, J. (2012). Herramientas virtuales: Laboratorios virtuales para ciencias experimentales, una experiencia con la herramienta VCL. En: X Jornades de xarxes d'investigació en docència universitària. Alicante: Universidad de Alicante. Recuperado de: https://web.ua.es/en/ice/jornadasredes-2012/documentos/posters/245405.pdf
- Prensky, M. (2001). Digital Natives Digital Immigrants. On the Horizon, MCB University Press, 9(5).
- Posner, G. (1982). Accomodations of a scientific conception: Towards a theory of conceptual change. Science Education, 66(2), 211--227.
- Vásquez, C. (2009). "Laboratorios virtuales". (Núm. 20). En: García H. (2016). Uso de los laboratorios virtuales para la enseñanza-aprendizaje del concepto materia y sus propiedades en estudiantes de grado noveno. Tesis de Maestría Universidad Nacional de Colombia. Manizales. Recuperado de: http://www.bdigital.unal.edu.co/56591/1/10130019.2016.pdf

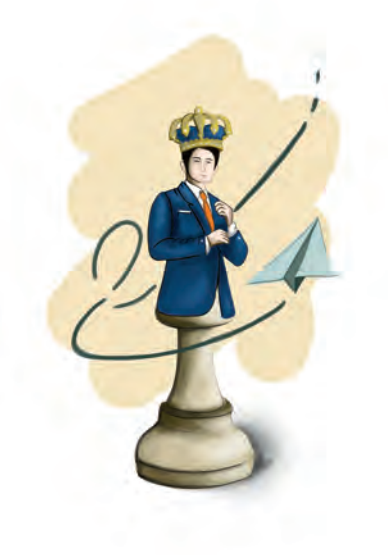